#### **МИНИСТЕРСТВО ПРОСВЕЩЕНИЯ РОССИЙСКОЙ ФЕДЕРАЦИИ**

#### **Федеральное государственное бюджетное образовательное учреждение**

**высшего образования**

**«Томский государственный педагогический университет»**

**(ТГПУ)**

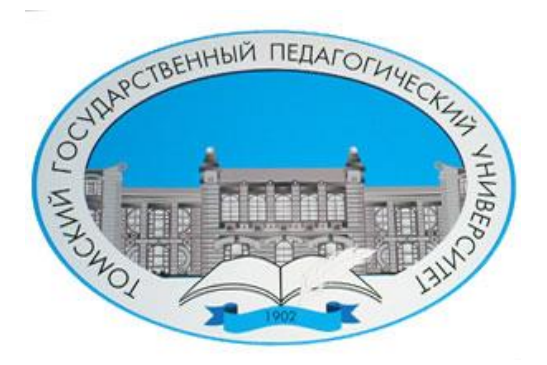

# **Инструкция**

### *по использованию онлайн карты*

## **«Уровни цифровой грамотности обучающихся в системе ОО и СПО Томской области»**

### **Содержание**

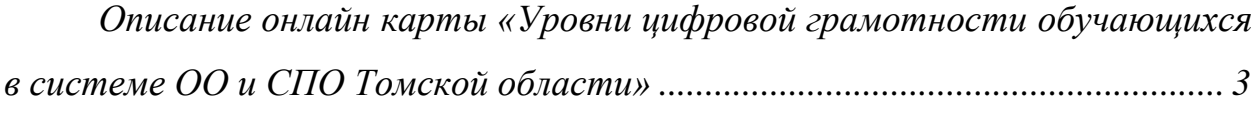

*[Руководство пользователя онлайн карты «Уровни цифровой](#page-3-0)  [грамотности обучающихся в системе ОО и СПО Томской области»](#page-3-0) ............ 4*

### <span id="page-2-0"></span>**Описание онлайн карты «Уровни цифровой грамотности обучающихся в системе ОО и СПО Томской области»**

В формате электронной карты представлены результаты мониторинга цифровой грамотности обучающихся в системе ОО и СПО Томской области, полученные в ходе реализации научно-исследовательского проекта «Цифровая грамотность: операционализация и мониторинг в региональной системе общего и среднего профессионального образования» (№ 22-28-20001, 2022-2023).

Карта разработана при финансовой поддержке гранта Российского научного фонда, проект № 22-28-20001, https://rscf.ru/project/22-28-20001/ и средств Администрации Томской области.

Исследовательский проект реализован сотрудниками научноисследовательской лаборатории киберсоциализации и формирования цифровой образовательной среды (НИЛ КФЦОС) Парка ИОП ИРПО ТГПУ. Руководитель проекта: к.филос.н., зав. НИЛ КФЦОС ТГПУ Глухов Андрей Петрович; исполнители: младшие научные сотрудники НИЛ КФЦОС ТГПУ Камнева Ольга Сергеевна, Соломина Ирина Геннадьевна, Ли Анастасия Сергеевна.

Данные агрегированных уровней цифровой грамотности обучающихся представлены на основе результатов проведенной в 2023 году Всероссийской дистанционной олимпиады по цифровой грамотности школьников и студентов СПО Томской области.

Всероссийская дистанционная олимпиада по цифровой грамотности школьников и студентов СПО Томской области организована и проведена НИЛ КФЦОС Парка ИОП ИРПО, НМЦ сопровождения педагогических работников и Педагогическим технопарком «Кванториум» им. народного учителя СССР Б.И. Вершинина ФГБОУ ВО «Томский государственный педагогический университет» (ТГПУ)

### <span id="page-3-0"></span>**Руководство пользователя онлайн карты «Уровни цифровой грамотности обучающихся в системе ОО и СПО Томской области»**

Карта состоит из четырех слоев данных о цифровой грамотности обучающихся по отдельным ступеням и уровням образования:

Начальное основное образование (НОО),

Основное общее образование (ООО),

Среднее общее образование (СОО),

Среднее профессиональное образование (СПО).

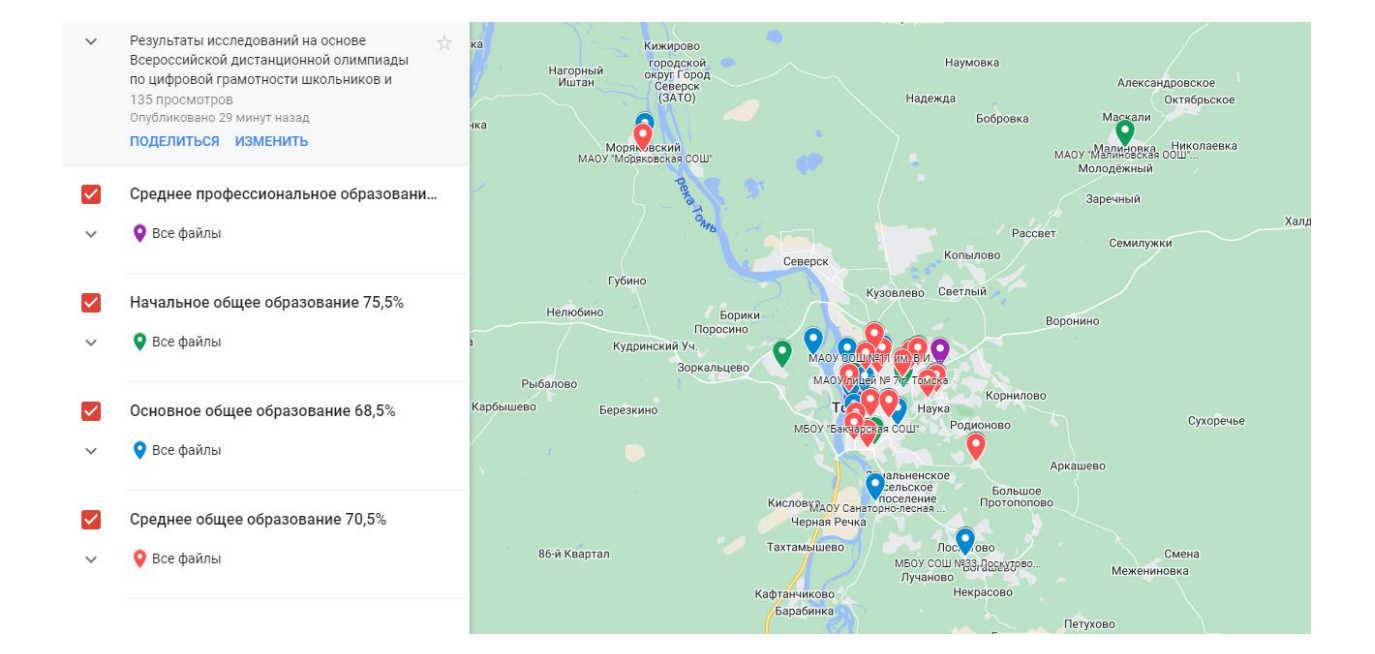

Рис. 1. Общий вид карты «Цифровая грамотность обучающихся Томской области»

Отображение каждого слоя можно включать или отключать независимо друг от друга. В области условных обозначений указано среднее значение доли правильных ответов для всех участников каждого из уровней образования. Если данные в области условных обозначений частично скрыты за пределами экрана, необходимо навести курсор и в контекстном меню появится полная запись названия слоя и среднее значение по нему.

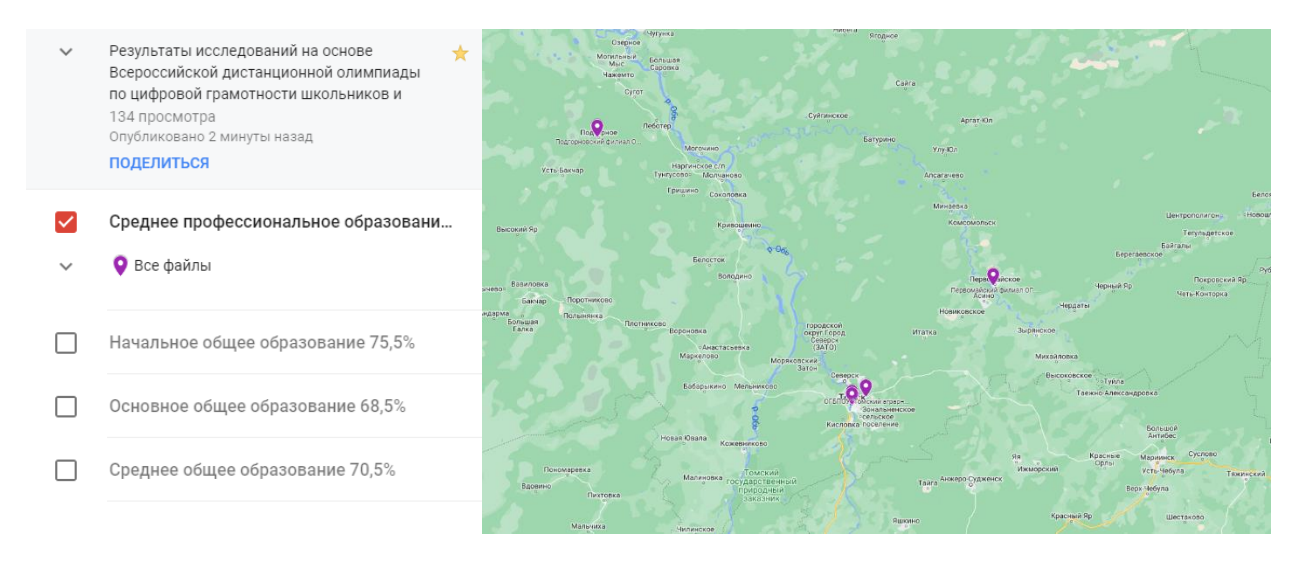

Рис. 2. Слой «Среднее профессиональное образование», 63.3%

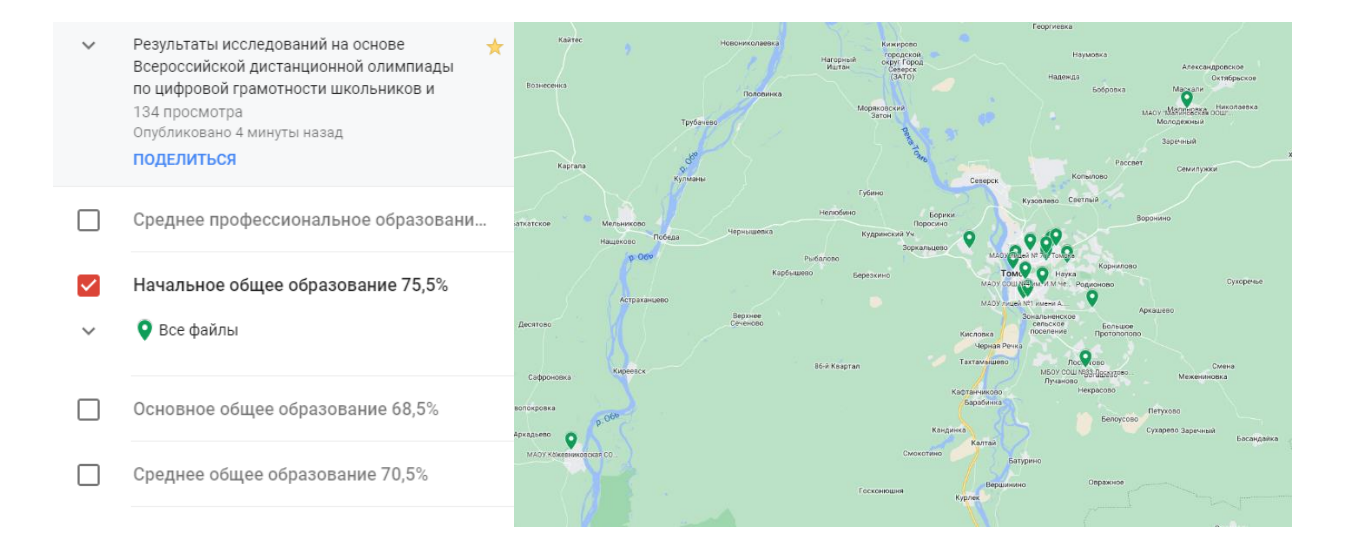

Рис. 3. Слой «Начальное общее образование», 75.5%

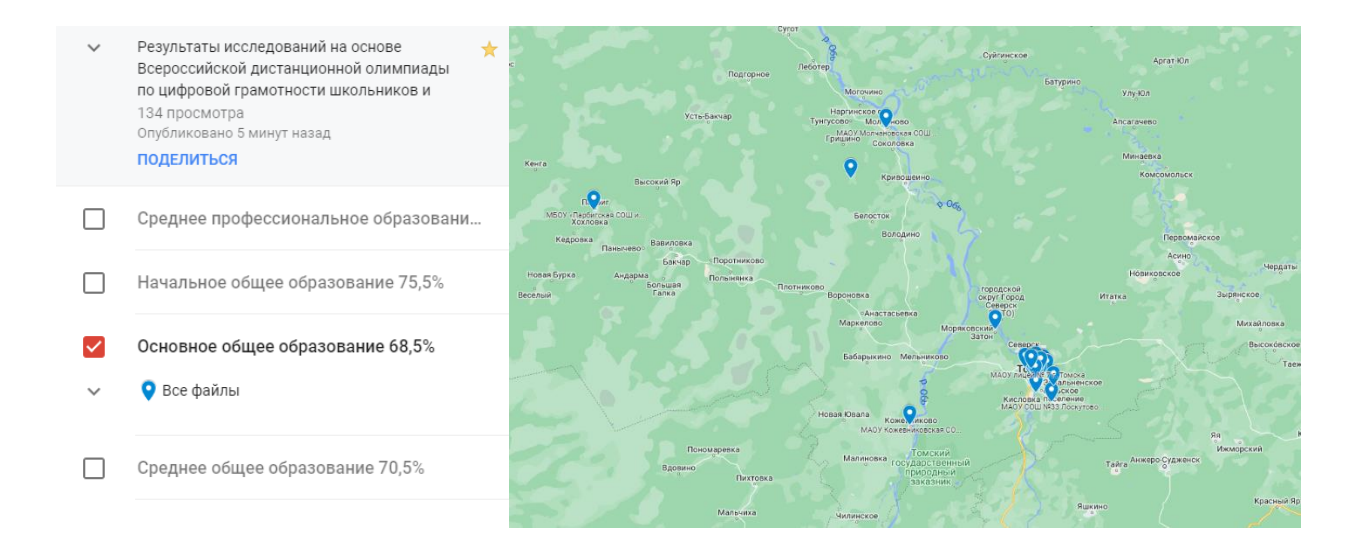

### Рис. 4. Слой «Основное общее образование», 68.5%

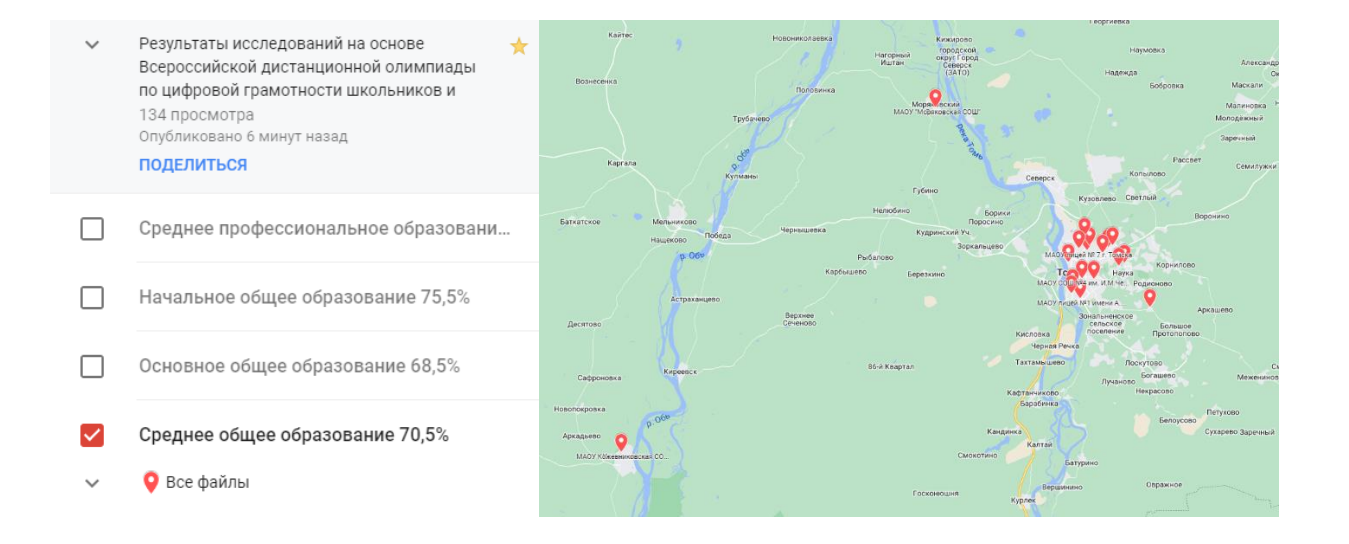

Рис. 5. Слой «Среднее общее образование», 70.5%

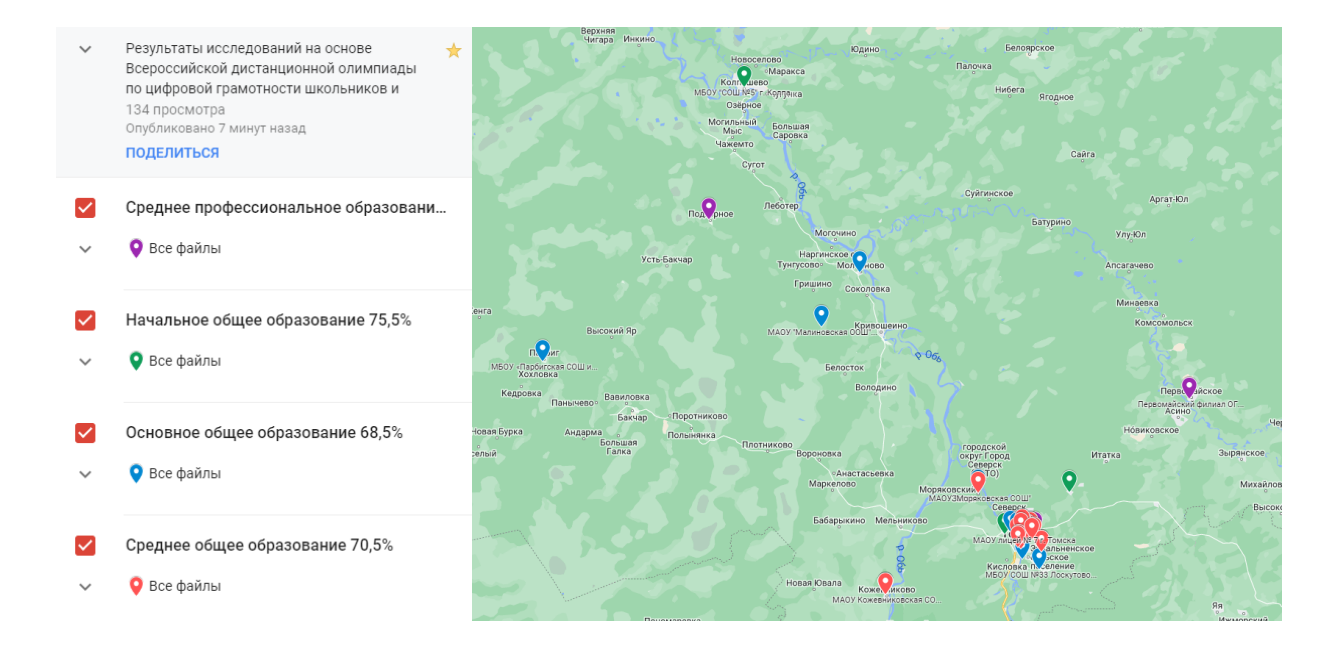

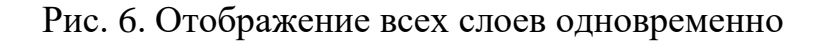

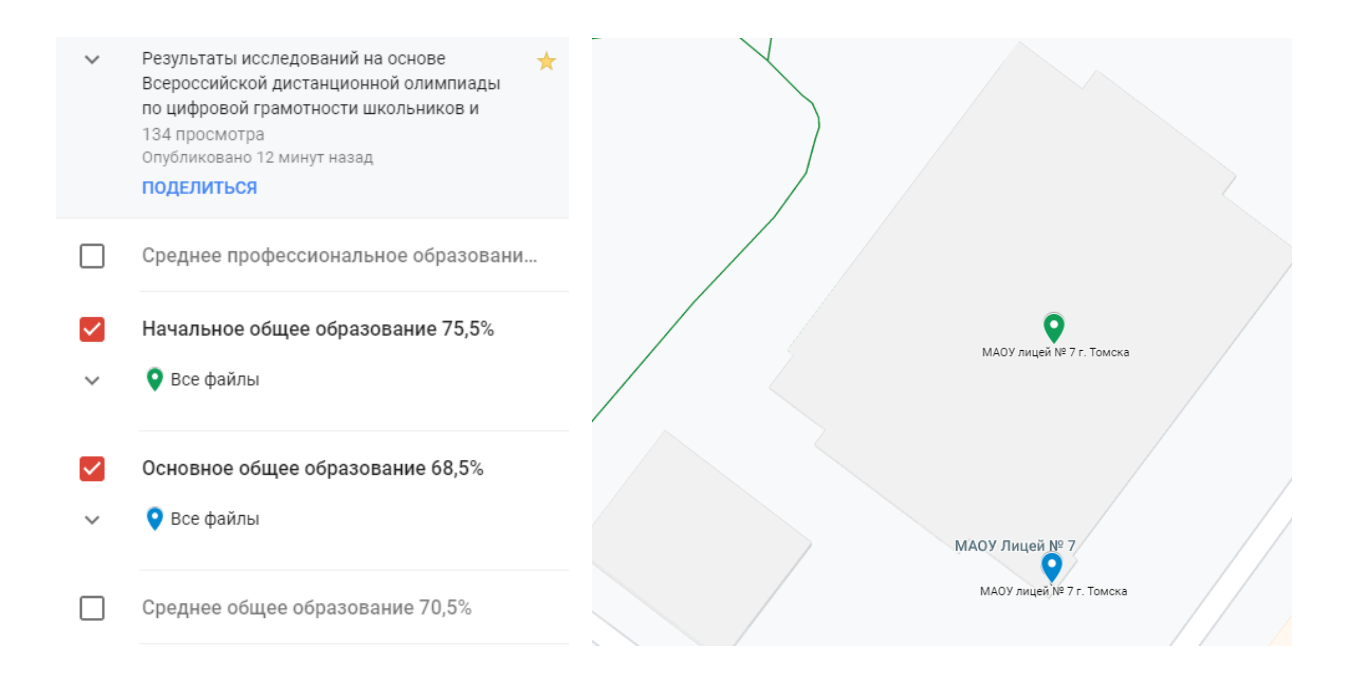

Рис. 7. Отображение двух слоев одновременно

Для получения полного списка учебных заведений какого-либо из слоев необходимо активировать отображение слоя и кликнуть по стрелке, которая находится слева от надписи «Все файлы». Далее можно вывести результаты по отдельно выбранному учебному заведению кликнув по соответствующей записи в перечне. Данные по выбранному учебному заведению будут выведены на экран в области условных обозначений. Одновременно с данными произойдет выделение индикатора выбранного учебного заведения на карте активированного слоя.

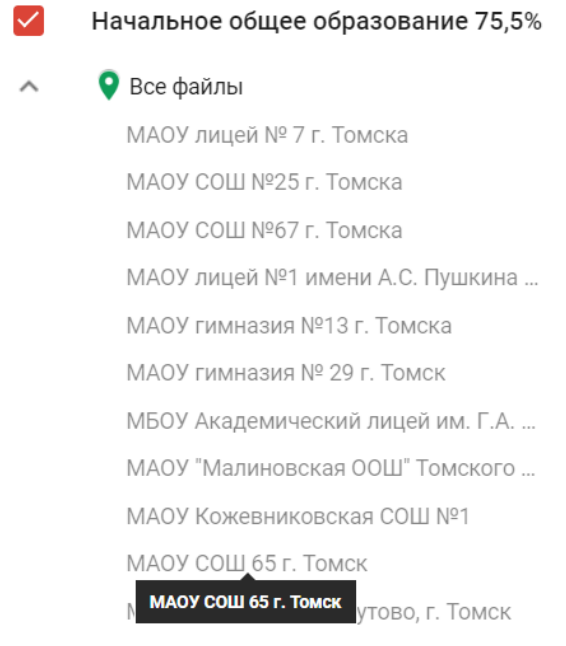

МАОУ прогимназия «Кристина»

### Рис. 8. Выбор учебного заведения из полного перечня слоя

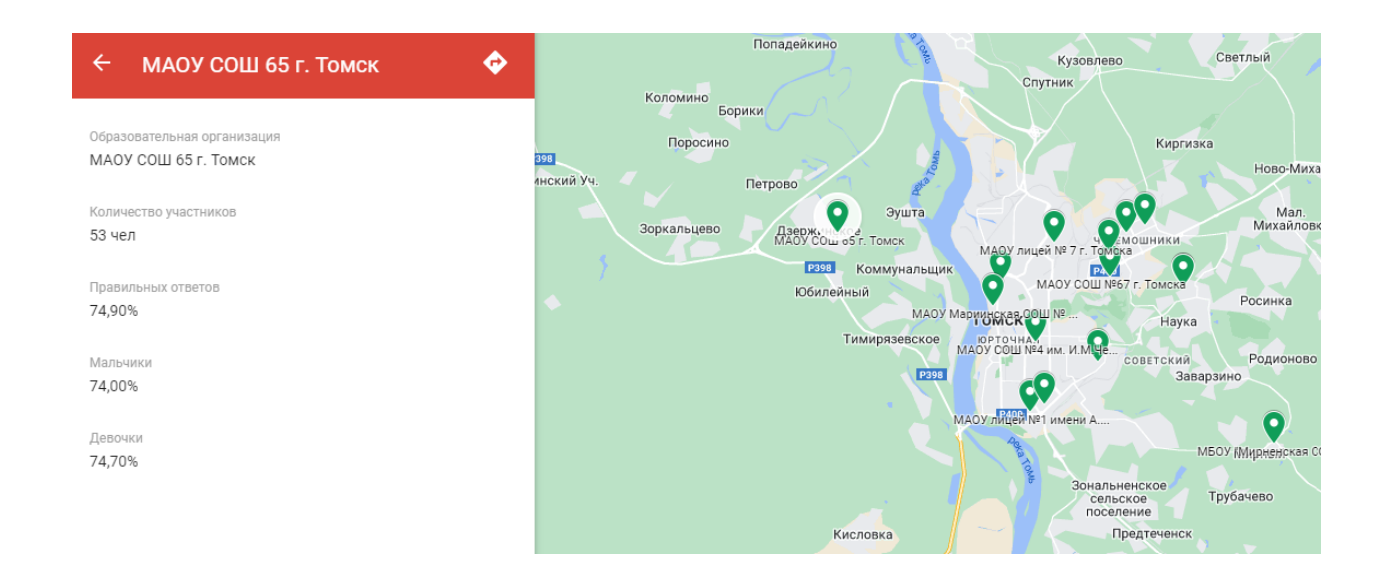

Рис. 9. Данные по выбранному учебному заведению и выделение его индикатора на карте

Данные по учебному заведению также можно получить, кликнув по индикатору одного из слоев, в который оно входит.

Карту можно встроить в контент любого цифрового ресурса, доступ к которому осуществляется через глобальную сеть Интернет. Для этого необходимо перейти по интерактивной ссылке в легенде карты **ПОДЕЛИТЬСЯ**, а затем выбрать строку **< > ВСТРОИТЬ НА САЙТ**. Далее, чтобы добавить карту на свой сайт, скопируйте «**HTML-код <iframe src="https://www.google.com/maps/d/embed?mid=1AnxDRfd-GOtFuFHYR4 k5fkBlNW0MWq&ehbc=2E312F" width="640" height="480"></iframe>**» и вставьте его в исходный код страницы.

#### Встроить на сайт

Чтобы добавить карту на свой сайт, скопируйте HTML-код и вставьте его в исходный код страницы:

<iframe src="https://www.google.com/maps/d/embed? mid=1AnxDRfd-GOtFuFHYR4k5fkBINW0MWqQ&ehbc=2E312F" width="640" height="480"></iframe>

> OTMEHA OK

Рис. 10. Код для добавления карты «Цифровая грамотность обучающихся Томской области» на сайт